## Installation Instructions ScratchJR

## Programming for the Little Ones

## 1. Follow the link

2. Choose your OS (Operating System) and click Download:

| Mac (Beta 1.3.2)                                  |  |
|---------------------------------------------------|--|
| Download a DMG to install Scratch JR to your Mac. |  |
|                                                   |  |

| Windows (Beta 1.3.2)                             |     |    |    |  |
|--------------------------------------------------|-----|----|----|--|
| Download a setup EXE to install Scratch JR to yc | our | PC | 2. |  |
| Soutchir                                         | -   |    | ×  |  |
|                                                  | _   | -  |    |  |

CODDY

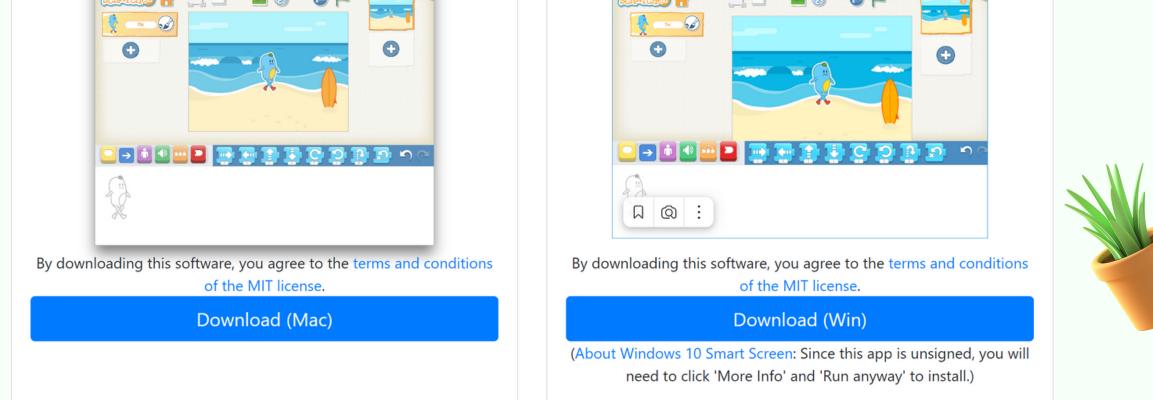

## 3. Download the installation file and open it.

Done! :)

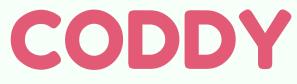

International Coding and Design School for Teens and Kids